# THE GATE USER'S GUIDE

# **COMPANION TO THE GATE - DATABASE APPLICATION**

## **Table of Contents**

| Table of Con<br>List of Figur<br>Preface<br>Introduction | res                                                                                                    | i-ii<br>iii<br>iv<br>v     |
|----------------------------------------------------------|----------------------------------------------------------------------------------------------------|----------------------------|
| Chapter 1:                                               | Curation Main Gate Menu                                                                                                    | 1                          |
| 1.1                                                      | Purpose of Instructions<br>1.1.1 Introduction<br>1.1.2 Fields — Assign Scientist Leg/Role<br>1.1.3 Fields — Sample Request Main Menu                        | 1<br>1<br>2<br>3           |
| Chapter 2:                                               | New Request                                                                                                    | 4                          |
| 2.1.1                                                    | Purpose of Instructions<br>Introduction<br>2.1.2 Fields — New Request Window Overview<br>2.1.3 Functions — New Request Window Overview<br>Steps to Complete | 4<br>4<br>5<br>6<br>7      |
|                                                          | <ul><li>2.2.1 Entering New Request Data</li><li>2.2.2 Selecting a Function</li></ul>                                                                        | 7<br>8                     |
| Chapter 3:                                               | Completion Letter                                                                                                    | 11                         |
| 3.1                                                      | Purpose of Instructions<br>3.1.1 Introduction<br>3.1.2 Fields — Completion Letter Window<br>*special note<br>3.1.3 Completion Letter Window                 | 11<br>11<br>12<br>13<br>14 |
| 3.2                                                      | <ul><li>Steps to Complete</li><li>3.2.1 Entering Completion Letter Data</li><li>3.2.2 Selecting a Function</li></ul>                                        | 15<br>15<br>16             |

| Chapter 4: | Bimonthly Report                                                                 | 17       |    |
|------------|----------------------------------------------------------------------------------|----------|----|
| 4.1<br>4.2 | Introduction<br>Instructions — Bimonthly Report Window                           | 17<br>18 |    |
| Chapter 5: | Project                                                                          | 19       |    |
| 5.1<br>5.2 | Introduction<br>Instructions — Project Window                                    | 19<br>20 |    |
| Chapter 6: | Visit                                                                            | 21       |    |
| 6.1<br>6.2 | Introduction<br>Instructions — Visit Window                                      | 21<br>22 |    |
| Chapter 7: | Personnel List                                                                   | 23       |    |
| 7.1<br>7.2 | Introduction<br>Instructions — Personnel List Window                             | 23<br>24 |    |
| Chapter 8: | Repos Info                                                                       | 25       |    |
| 8.1<br>8.2 | Introduction<br>Instructions —Repos Info Window                                  | 25<br>26 |    |
| Chapter 9: | Appendixes                                                                       | 27       |    |
| Appe       | ndix A: Handcarried Report<br>ndix B: Completion Letter<br>ndix C: Mailing Label | 27<br>28 | 29 |

## List of Figures

| Figure 1.  | Curation Gate Main Menu         |
|------------|---------------------------------|
| Figure 2.  | Assign Scientist Leg/Role       |
| Figure 3.  | Sample Request Main Menu Window |
| Figure 4.  | New Request Window              |
| Figure 5.  | New Request Window Fields       |
| Figure 6.  | New Request Button Window       |
| Figure 7.  | Scientist Button Window         |
| Figure 8.  | Repository Button Window        |
| Figure 9.  | Research Button Window          |
| Figure 10. | Assign Button Window            |
| Figure 11. | Leg Detail Button Window        |
| Figure 12. | Notes Button Window             |
| Figure 13. | Completion Letter Window        |
| Figure 14. | Long View Window (partial view) |
| Figure 15. | Completion Letter Window        |
| Figure 16. | Completion Letter Fields        |
| Figure 17. | Bimonthly Report Window         |
| Figure 18. | Project Window                  |
| Figure 19. | Visit Window                    |
| Figure 20. | Repository Personnel Window     |
| E. 01      |                                 |

Figure 21. Repository Information Maintenance Form Window

## Preface

#### Background Information on The Gate User's Guide

*The Gate User's Guide* is the companion to *The Gate* database application. *The Gate* is a database application written in Microsoft Access, and the data that it will manipulate are contained in an Oracle database. The Ocean Drilling Program (ODP) named the Oracle database Janus. The Curation group asked the ODP software developers to write a program that would enhance editing of curation data in the ODP-wide Janus database. The Janus database was developed in an effort to contain many diverse databases into one uniform database. The Janus database is comprised of different database used throughout ODP's various departments. There are many kinds of data involved including engineering, administrative, scientific, personnel, and curatorial. The name *The Gate* was chosen because the application, literally, is the gateway from a computer into the Janus Oracle database.

#### Purpose of The Gate User's Guide

*The Gate User's Guide* assists the curation employee in entering, editing, and querying data in the curation database. The curation employee will also find instructions on compiling reports, completion letters, and assistance in project management. The guide will be archived for curatorial database reference purposes and perhaps may be a resource in the future development of other user's guides.

#### Content of The Gate User's Guide

*The Gate User's Guide* contains detailed information about using *The Gate* database application. The guide will supply the curation user with step-by-step instructions for operating *The Gate*. The instructions will

- detail which buttons/steps to use for what purpose
- define what those buttons/steps are
- > explain results you will get from buttons/steps that you choose

#### Who Should Use The Gate User's Guide

*The Gate User's Guide* was written for curation personnel at the ODP-TAMU. The personnel range from new employees and first-time users to experienced curation personnel.

#### Sources Used in Developing The Gate User's Guide

The structure of *The Gate User's Guide* was developed in part by perusing *Microsoft Word User's Guide* and *Microsoft Access User's Guide*. Personal interviews were conducted at the Ocean Drilling Program (ODP) and the ODP employees were of great assistance in developing the instructions. Jack Foster of the Information Services Group was very helpful and also John Firth of the Curation Group. Barbara Chapa, a student worker for the Curation Group, was most helpful in offering back-up assistance on routine duties and she also tested the user's guide.

#### Introduction

Welcome to *The Gate User's Guide*! This user's guide was made with you, the curation employee, in mind. *The Gate User's Guide* is the companion to *The Gate* — database application. This guide contains step-by-step procedures for entering, editing, and querying data in *The Gate* – Janus Curation database application.

This guide assumes that you are an employee in the Curation group at the Ocean Drilling Program. It has been written in easy-to-follow language and all chapters have an illustration that accompanies the text, so you will see what is being discussed. We recommend that you refer to the illustrations throughout the guide, while following the steps through *The Gate*. The illustration should reflect what appears on your screen.

The structure of *The Gate User's Guide* was developed in part by perusing *Microsoft Word User s Guide* and *Microsoft Access User's Guide*. Personal interviews were conducted at the Ocean Drilling Program (ODP) and the ODP employees were of great assistance in developing the instructions. Jack Foster of the Information Services Group was very helpful along with John Firth of the Curation Group. Various student workers in the Curation Group were most helpful in offering back up assistance of routine duties and also tested the user's guide.

Note: If you have any questions or problems please email bowman@odpemail.tamu.edu.

## Chapter 1 — Curation Gate Main Menu

#### **1.1 Purpose of Instructions**

## 1.1.1. Introduction

**The Curation Gate Main Menu** section of *The Gate User's Guide* is the gateway into *The Gate* program. You may choose either Sample Requests or Assign Scientist Leg/Role. Choosing the door icon will exit you from the program.

| A Microsoft Access - [Gate Main Menu] |                           |     |
|---------------------------------------|---------------------------|-----|
| Eile Edit View Insert Format Records  |                           | -ex |
|                                       | 응 📽 24 34 🌾 🔚 🗆 🙀 🕨 🗰 🛅 関 |     |
|                                       | TION GATE MAIN ME         |     |
| L CORA                                |                           | NU  |
|                                       |                           |     |
|                                       |                           |     |
|                                       | Sample Requests           |     |
|                                       |                           |     |
|                                       | Assign Scientist Leg/Role |     |
|                                       | <u> </u>                  |     |
|                                       |                           |     |
|                                       |                           |     |
|                                       |                           |     |
|                                       | <b>₽</b> +                |     |
|                                       |                           |     |
|                                       |                           |     |
|                                       |                           |     |
|                                       |                           |     |
|                                       |                           |     |
|                                       |                           |     |
|                                       |                           |     |
|                                       |                           |     |
|                                       |                           |     |
| Form View                             |                           |     |

Figure 1. — Curation Gate Main Menu

Equipment You Will Need to successfully run The Gate database application.

- Pentium with 48 megs of RAM
- > NT platform
- Microsoft Access Office 97

- > Each chapter will begin with a brief overview.
- Any field that contains a down arrow has a dropdown menu that you choose from to fill in that field. Simply put your cursor on the down arrow and select an option.

#### 1.1.2 Fields — Assign Scientist Leg/Role

Assign Scientist Leg/Role window is for shipboard and moratorium sample requestors. The purpose is to associate a scientist with the leg he is requesting material from. This applies to upcoming legs or during the one-year moratorium for a leg. The data for a current leg and within one year of a leg is restricted to shipboard scientists and approved shore-based scientists only. Assigning a scientist to a leg ensures that that scientist will have access to that leg's data.

|                     |                 | · /          | 4331         | ign Scie     | entist Le         | :g/ROIE     |         |      |
|---------------------|-----------------|--------------|--------------|--------------|-------------------|-------------|---------|------|
| Find Scientist by L | ast Name (retri | evals are ca | ise sensitiv | e)           | Scientists Assigr | ned to Leg: | 190     |      |
| FIND                |                 |              |              |              | Role:             |             | 2       |      |
| Last Name           | First Name      | Middle       |              |              | Last Name         | First Name  | Middle  | Role |
| ADAMS               | J.              | A.S.         | -            |              | Becker            | Luann       |         | SCI  |
| ANONYMOUS           |                 |              |              |              | Boeckel           | Babette     |         | PAL  |
| AOKI                | H.              |              |              | Assign       | Bronk             | Tim         |         | MLS  |
| AYUSO               | R.              | Α.           |              | Assign<br>>> |                   |             |         |      |
| Aagaard             | Per             |              |              |              | Cragg             | Barry       | A.      | CHE  |
| Abbott              | Dallas          |              |              |              | Davis             | Earl        | E.      | SHO  |
| Abbott              | William         | H.           |              |              | Davis             | Roy         |         | MLS  |
| Abdullah            | Mohamed         | 1            |              |              | Dean              | P.          | Allison | PMG  |
| Abe                 | Natsue          | 1.           |              | Unassign     | Dillard           | Sandy       |         | MLS  |
| Abel                | Linda           |              |              | <<           | Eppard            | Gavin       |         | MLS  |
| Abelmann            | Andrea          |              |              |              | Fackler           | David       |         | MCS  |
| Abelmann-Gersonde   |                 |              |              |              | Fergusson         | Christopher | L.      | SED  |
| Abrahamsen          | Niels           |              |              | Change       | Hastedt           | Margaret    |         | MCS  |
|                     |                 |              |              | Role         | Henry             | Pierre      |         | PP   |
| Abramovich          | Sigal           |              |              | >>           | Hirano            | Satoshi     |         | STR  |
| Abrams              | Lewis           |              |              |              | Hisamitsu         | Toshio      |         | PMG  |
| Abrams              | Nelson          | J.           |              |              | Hrabovsky         | Dale        |         | MLS  |
| Abrantes            | Fatima          | F. G.        |              |              | Hunze             | Sabine      |         | PP   |
| Acierno             | Michael         | J.           |              | _            | Jaramillo         | Juan        |         | MLS  |
| Ackermand           | D.              |              |              | Done         | Julson            | Bradley     |         | LO   |
| Acton               | Gary            | D.           |              |              | Kastner           | Miriam      | J.      | SCI  |
| Adachi              | Mamoru          |              |              |              | Kinoshita         | Masataka    | 0.      | SHO  |
| Adam                | D.              | P.           |              |              | Kittredge         | Steve       |         | LOG  |
| Adams               | Donald          | D.           |              |              | Klaus             |             |         | SS   |
| Adamson             | Andrew          | C.           |              |              |                   | Adam        | In mark | STR  |
| Adelseck            | Charles         | G.           |              |              | Maltman           | Alexander   | James   |      |
| Adkins              | Jess            | F            |              |              | Meissner          | Eric        |         | MLS  |
|                     |                 |              |              |              | Mithal            | Rakesh      |         | MCS  |
| All Names           |                 |              |              |              |                   |             |         |      |

Figure 2. — Assign Scientist Leg/Role

#### Fields:

**Find** — invokes search idanus scientist table for last name provided.

All Names —populates with all the names from Janus scientist table.

Assign —assigns name in left hand field to space in right hand field (particular leg).

**Unassign**—removes name from right hand field (particular leg).

Change Role —assigns or reassigns role given to scientist.

**Role** — role scientist fills on the ship (duty assigned).

| Cur — Curator                    | PMAG - Paleomagnetist         |
|----------------------------------|-------------------------------|
| MCS — Marine Computer Specialist | PAL — Paleontologist          |
| MLS — Marine Lab Specialist      | OPS — Operations Personnel    |
| SED — Sedimentologist            | XR — X-ray Specialist         |
| PP — Physical Properties         | STR — Structural Geologist    |
| CHE — Chemist                    | SHO — Shorebased Investigator |
| SS — Staff Scientist             | PET —Petrologist              |
| LO — Lab Officer                 | ODP — ODP Interral Personnel  |
| LOG — Logging Engineer           | SCI - Scientist               |
| COC — Co-Chief Scientist         | MCB — Microbiologist          |
|                                  | DEV — Developer               |

## 1.1.3 Fields — Sample Requests

**Sample Request Main Menu** window contains queries that may be performed using dates or repositories and also contains function buttons found at the bottom of the main menu window. These function buttons will be discussed in the subsequent chapters.

| 🔦 Microsoft Access                                                                      |                                     |
|-----------------------------------------------------------------------------------------|-------------------------------------|
| Eile Edit View Insert Format Records Tools Window Help                                  |                                     |
| 🔟 🗸 🖬 🖨 🖪 🦈 🕺 Pia 📾 🚿 🗠 🎨 💝 🚑 🐉 🏷                                                       | 移動 🛛 👭 🕨 🗰 🛅 📲 🖳                    |
| Main Menu                                                                               |                                     |
| Sample Reque                                                                            | est Main Menu                       |
| Query by Date                                                                           | Query by Rep and Completion Date    |
| Enter a query date (mm/dd/yy): >= 💽                                                     | Enter a query date (mm/dd/yy): >= 💌 |
| <ul> <li>Request Date          <ul> <li>Enter Date</li> </ul> </li> </ul>               |                                     |
| Query                                                                                   |                                     |
| Enter Request Number and/or Part:                                                       | Query<br>Query                      |
| New<br>Request         Completion<br>Letter         Bimonthly<br>Report         Project | Visit Personnel Repos Exit          |
|                                                                                         |                                     |
|                                                                                         |                                     |
|                                                                                         |                                     |
|                                                                                         |                                     |
| Query sample request after(between) a typical date; must choose either request          | st date or enter date.              |
| Start Microsoft Word - mainmen                                                          | 🤍 7:56 AM                           |

Figure 3. — Sample Request Main Menu Window

- Chapter 1 Curation Gate Main Menu
- Chapter 2 New Request
- Chapter 3 Completion Letter
- Chapter 4 Bimonthly Report
- Chapter 5 Project
- Chapter 6 Visit
- Chapter 7 Personnel List
- Chapter 8 Repos Info
- Chapter 9 Appendixes

#### Chapter 2 — New Request

#### 2.1 Purpose of Instructions

#### 2.1.1. Introduction

**The New Request** section of *The Gate User s Guide* contains detailed instructions that will assist you, the curation employee, in entering new sample request data into the ODP-Janus Oracle database. You will use the New Request window when you receive a new sample request or need to edit an existing request in the ODP-Janus database. This chapter will supply you, the curation user, with step-by-step instructions for successfully entering and storing sample request data. The instructions will

- detail which buttons/steps to use for what purpose
- define what those buttons/steps are
- > explain results you will get from buttons/steps that you choose

Equipment You Will Need to successfully run The Gate database application.

- Pentium with 48 megs of RAM
- > NT platform
- Microsoft Access Office 97

- > Each chapter will begin with a brief overview.
- Any field that contains a down arrow has a dropdown menu that you choose from to fill in that field. Simply put your cursor on the down arrow and select an option.

## 2.1.2. Fields — New Request Window Overview

The New Request window contains fields that you must fill in with data.

|                            |                               | rmation                                |                                        |                 |              | epository<br>eq Detail | Cancel Save                          |                                    |                 |
|----------------------------|-------------------------------|----------------------------------------|----------------------------------------|-----------------|--------------|------------------------|--------------------------------------|------------------------------------|-----------------|
| equest<br>Jumber Part Type | Request<br>Date<br>(mm/dd/yyy | Publication<br>Goal<br>y) (mm/dd/yyyy) | Overdue<br>Letter Sent<br>(mm/dd/yyyy) | Date<br>Entered | Date<br>Ack. | Date                   | Date<br>Approved<br>yy) (mm/dd/yyyy) | Completion<br>Date<br>(mm/dd/yyyy) | Approval Status |
| 16664 A Shipboard          | • 11/02/19                    | 98                                     |                                        | 11/10/19        | 98 11/10/199 |                        |                                      |                                    |                 |
| 16663 A Shipboard          | 11/09/19                      | 98                                     |                                        | 11/09/19        | 98 11/09/199 | 11/09/19               | 98 11/09/1998                        | 11/09/1998                         | Conditional     |
| 16662 A Shipboard          | 11/09/19                      |                                        |                                        | 11/09/19        |              |                        |                                      | 11/09/1998                         | Conditional     |
| 16661 A Shipboard          | 11/09/19                      |                                        |                                        | 11/09/19        |              |                        |                                      |                                    |                 |
| 16660 A Shipboard          | 11/09/19                      | 98                                     |                                        | 11/09/19        | 98 11/09/199 |                        |                                      | 11/09/1998                         | Conditional     |
| 16559 A Shipboard          | 11/09/19                      | 98                                     |                                        | 11/09/199       | 98 11/09/199 | 11/09/19               | 98 11/09/1998                        | 11/09/1998                         | Conditional     |
| 16558 A Shipboard          | 11/06/19                      | 98                                     |                                        | 11/09/199       | 98 11/09/199 | 8 11/09/19             | 98 11/09/1998                        | 11/09/1998                         | Conditional     |
| 16557 A Shipboard          | 11/09/19                      | 98                                     |                                        | 11/09/199       | 98 11/09/199 | 8 11/09/19             | 98 11/09/1998                        | 11/09/1998                         | Approved        |
| 16556 A Shipboard          | 11/09/19                      | 98                                     |                                        | 11/09/199       | 98 11/09/199 | 98 11/09/19            | 98 11/09/1998                        | 11/09/1998                         | Approved        |
| 16555 A Shipboard          | 11/09/19                      | 98                                     |                                        | 11/09/199       | 98 11/09/199 | 11/09/19               | 98 11/09/1998                        | 11/09/1998                         | Conditional     |
| 16554 A Post Mort          | 11/05/19                      | 98                                     |                                        | 11/09/199       |              |                        |                                      | 11/09/1998                         |                 |
| 16553 A Post Mort          | 11/05/19                      |                                        |                                        | 11/09/199       |              |                        |                                      | 11/09/1998                         |                 |
| 16552 A Shipboard          | 11/09/19                      |                                        |                                        | 11/09/199       |              |                        |                                      | 11/09/1998                         | Approved        |
| 16551 A Shipboard          | • 10/31/19                    |                                        |                                        | 11/02/199       |              |                        |                                      | 11/05/1998                         |                 |
| 16549 A Post Mort          | • 10/31/19                    |                                        |                                        | 11/02/199       |              |                        |                                      |                                    |                 |
| 16512 A Shipboard          | <ul> <li>11/01/19</li> </ul>  | 98                                     |                                        | 11/02/199       | 98 11/02/199 | 11/02/19               | 98                                   |                                    |                 |
|                            | •                             |                                        | I                                      |                 |              |                        |                                      |                                    |                 |

Figure 4. — New Request Window

#### Fields:

Request Number — the number assigned to a specific sample request.

**Part** — an alpha part is assigned and can range from A-Z. One sample request number can have many parts or just one.

**Type** — what type of sample request. The type can be shipboard, moratorium or post-moratorium.

**Request Date**—the date the scientist filled out the sample request.

Publication Goal —the date the scientist will publish work derived from the samples requested.

**Overdue Letter Sent**—the date filled in if curator s office sends reminder letter that it is passed the publication goal date and no publication has been received. The letter reminds the scientist that he is overdue.

**Date Entered**—the date you enter the sample request data.

**Date Ack.**—the date the curator s office sends an acknowledgement to the scientist notifying him of our receipt of his request.

**Date Sent**—the date the sample request is sent to the appropriate repository for sampling.

**Date Approved** — the date the repository approves the sample request.

**Completion Date** — the date the repository completes taking samples for that sample request. **Approval Status** —explanation of approval situation if the request is not a straightforward approval. The approval status can be rejected, deferred, partially deferred, approved, partially approved, conditional, withdrawn, decision pending or retired.

## 2.1.3. Functions – New Request Window Overview

The New Request window contains buttons that invoke sub-windows where more detailed data is entered.

|   | Sample Requ             | ue | 51 1110111                     | auon                                  |                                       | New<br>Research                | Scie<br>Ass |                            | pository<br>g Detail     | Canco<br>Note |                                |                                    |                 |  |
|---|-------------------------|----|--------------------------------|---------------------------------------|---------------------------------------|--------------------------------|-------------|----------------------------|--------------------------|---------------|--------------------------------|------------------------------------|-----------------|--|
|   | quest<br>mber Part Type | (1 | Request<br>Date<br>nm/dd/yyyy) | Publication<br>Goal<br>(mm/dd/yyyy) ( | Overdue<br>Letter Sent<br>(mm/dd/yyyy | Date<br>Entered<br>) (mm/dd/yy | yy) (mi     | Date<br>Ack.<br>m/dd/yyyyj | Date<br>Sent<br>(mm/dd/y | م<br>روز      | Date<br>spproved<br>m/dd/yyyy) | Completion<br>Date<br>(mm/dd/yyyy) | Approval Status |  |
|   | 16664 A Shipboard       | •  | 11/02/1998                     |                                       |                                       | 11/10/1                        | 998         | 11/10/1998                 | 11/10/1                  | 998           | 11/10/1998                     |                                    |                 |  |
|   | 16663 A Shipboard       | •  | 11/09/1998                     |                                       |                                       | 11/09/1                        |             | 11/09/1998                 |                          | 998           | 11/09/1998                     |                                    | Conditional     |  |
|   | 16662 A Shipboard       | -  | 11/09/1998                     |                                       |                                       | 11/09/1                        | 998         | 11/09/1998                 |                          |               | 11/09/1998                     | 11/09/1998                         | Conditional     |  |
|   | 16661 A Shipboard       | Ψ. | 11/09/1998                     |                                       |                                       | 11/09/1                        |             | 11/09/1998                 |                          |               | 11/09/1998                     | 11/09/1998                         | Conditional     |  |
|   | 16660 A Shipboard       | -  | 11/09/1998                     |                                       |                                       | 11/09/1                        |             | 11/09/1998                 |                          |               | 11/09/1998                     |                                    | Conditional     |  |
|   | 16559 A Shipboard       | -  | 11/09/1998                     |                                       |                                       | 11/09/1                        |             | 11/09/1998                 |                          |               | 11/09/1998                     |                                    | Conditional     |  |
|   | 16558 A Shipboard       | •  | 11/06/1998                     |                                       |                                       | 11/09/1                        | 998         | 11/09/1998                 | 11/09/1                  | 998           | 11/09/1998                     | 11/09/1998                         | Conditional     |  |
|   | 16557 A Shipboard       | •  | 11/09/1998                     |                                       |                                       | 11/09/1                        | 998         | 11/09/1998                 |                          |               | 11/09/1998                     | 11/09/1998                         | Approved        |  |
|   | 16556 A Shipboard       | Ψ. | 11/09/1998                     |                                       |                                       | 11/09/1                        |             | 11/09/1998                 |                          |               | 11/09/1998                     | 11/09/1998                         | Approved        |  |
|   | 16555 A Shipboard       | Ψ. | 11/09/1998                     |                                       |                                       | 11/09/1                        |             | 11/09/1998                 |                          |               | 11/09/1998                     |                                    | Conditional     |  |
| _ | 16554 A Post Mort       | -  | 11/05/1998                     |                                       |                                       | 11/09/1                        |             | 11/09/1998                 |                          |               | 11/09/1998                     |                                    | Approved        |  |
|   | 16553 A Post Mort       | -  | 11/05/1998                     |                                       |                                       | 11/09/1                        |             | 11/09/1998                 |                          |               | 11/09/1998                     |                                    | Approved        |  |
| _ | 16552 A Shipboard       | -  | 11/09/1998                     |                                       |                                       | 11/09/1                        |             | 11/09/1998                 |                          |               | 11/09/1998                     |                                    | Approved        |  |
|   | 16551 A Shipboard       | Ψ. | 10/31/1998                     |                                       |                                       | 11/02/1                        |             | 11/02/1998                 |                          |               | 11/01/1998                     | 11/05/1998                         |                 |  |
| _ | 16549 A Post Mort       | -  | 10/31/1998                     |                                       |                                       | 11/02/1                        |             | 11/02/1998                 |                          |               | 11/09/1998                     |                                    |                 |  |
|   | 16512 A Shipboard       | -  | 11/01/1998                     |                                       |                                       | 11/02/1                        | 998         | 11/02/1998                 | 11/02/1                  | 998           |                                |                                    |                 |  |
|   |                         | Ψ. |                                |                                       |                                       |                                |             |                            |                          |               |                                |                                    |                 |  |
|   |                         |    |                                |                                       |                                       |                                |             |                            |                          |               |                                |                                    |                 |  |

Figure 5. — New Request Window Fields

#### **Functions:**

New — invokes new blank line is created for you to enter data.

Scientist —invokes a scientist window for data entry and edit.

**Repository** — invokes repository window. You check repository that will sample.

**Cancel** — cancels any data entry in any field as long as you have not saved the record.

Save — saves data you have entered.

**Research** — invokes a research window for data entry and edit.

Assign —invokes a scientist window where you attach scientist to sample request.

Leg Detail --invokes a leg, site, hole window for data entry and edit.

Notes — invokes a window where you check material, method, specialty, and/or request item.

Close — closes window and takes user back to Sample Request Main Menu.

#### Chapter 2 — New Request

## 2.2 Steps to Complete

#### 2.2.1. Entering New Request Data

## Note: You can use your tab key or return key to move from field to field. You may also place your mouse in the field you wish to edit.

- > 1. Put your mouse on **New** button and click.
- 2. Enter new Request Number that you choose by selecting a number that is sequential to the last number listed.
- ➢ 3. Enter new Part letter.
- ➤ 4. Choose Type from dropdown menu.
- ▶ 5. Enter numerical month, day and year of **Request Date**.
- ▶ 6. Enter **Publication Goal** numerical month, day and year.
- 7. Enter date Overdue Letter Sent (if there was one sent) numerical month, day and year.
- ▶ 8. Enter **Date Entered** numerical month, day and year.
- ▶ 9. Enter **Date Ack.** numerical month, day and year.
- > 10. Enter **Date Sent** numerical month, day and year.
- > 11. Enter **Date Approved** numerical month, day and year.
- > 12. Enter **Completion Date** numerical month, day and year.
- > 13. Choose Approval Status (only if the approval is not fully approved or in question).

#### 2.2.2. Selecting a Function

The Cancel, Save Close buttons perform a function but do not require data entry:

- > Cancel cancels any data entry in any field as long as you have not saved the record.
- Save saves data you have entered.
- Close closes window and takes user back to Sample Request Main Menu.

The New, Scientist, Repository, Research, Assign, Leg Detail, and Notes buttons require data entry after they are invoked.

> New - invokes a new blank line is created for you to enter data.

| 🔍 Microsoft Access          |                 |                     |                        |                 |              |              |                  |                    |                 | _ 8 ×   |
|-----------------------------|-----------------|---------------------|------------------------|-----------------|--------------|--------------|------------------|--------------------|-----------------|---------|
| Eile Edit View Insert Forma |                 |                     |                        |                 |              |              |                  |                    |                 |         |
| 🛛 🐱 •  🖬 🖨 💁 💞 🛛 X          | . Pa 🖻 🚿 🕨      | o   🐁 😤   24        | 34 🖗 🖉                 | 3 🖓 🚧 🕨         | 💌 💼 🐜 -      | · 😰          |                  |                    |                 |         |
| 🖽 Sample Request Informati  | ion             |                     |                        |                 |              |              |                  |                    |                 | _ 🗆 🗡   |
| Sample Req                  | uest Inforr     | nation              |                        | New S           | cientist Re  | nository     | Cancel Sav       | •                  |                 | ×       |
|                             |                 |                     |                        |                 |              |              |                  |                    |                 |         |
|                             |                 |                     |                        | Research        | Assign Le    | g Detail     | Notes Clos       | e                  |                 |         |
|                             |                 |                     |                        |                 |              |              |                  |                    |                 |         |
| Request                     | Request<br>Date | Publication<br>Goal | Overdue<br>Letter Sent | Date<br>Entered | Date<br>Ack. | Date<br>Sent | Date<br>Approved | Completion<br>Date |                 |         |
| Number Part Type            | (mm/dd/yyyy)    | (mm/dd/yyyy)        | (mm/dd/yyyy            | ) (mm/dd/yyyy)  | (mm/dd/yyyy) | (mm/dd/yyy   | y) (mm/dd/yyyy)  | (mm/dd/yyyy)       | Approval Status |         |
| *                           | *               | 1                   |                        |                 | 1            |              |                  |                    |                 |         |
|                             |                 |                     | ,                      |                 |              | JL           |                  |                    |                 |         |
| Record: II I 17             | ▶ ▶1 ▶* of 17   |                     |                        |                 |              |              |                  |                    |                 | ╶╴┙     |
|                             |                 |                     |                        |                 |              |              |                  |                    |                 |         |
|                             |                 |                     |                        |                 |              |              |                  |                    |                 |         |
|                             |                 |                     |                        |                 |              |              |                  |                    |                 |         |
|                             |                 |                     |                        |                 |              |              |                  |                    |                 |         |
|                             |                 |                     |                        |                 |              |              |                  |                    |                 |         |
|                             |                 |                     |                        |                 |              |              |                  |                    |                 |         |
|                             |                 |                     |                        |                 |              |              |                  |                    |                 |         |
|                             |                 |                     |                        |                 |              |              |                  |                    |                 |         |
|                             |                 |                     |                        |                 |              |              |                  |                    |                 |         |
|                             |                 |                     |                        |                 |              |              |                  |                    |                 |         |
|                             |                 |                     |                        |                 |              |              |                  |                    |                 |         |
|                             |                 |                     |                        |                 |              |              |                  |                    |                 |         |
|                             |                 |                     |                        |                 |              |              |                  |                    |                 |         |
|                             |                 |                     |                        |                 |              |              |                  |                    |                 |         |
|                             |                 |                     |                        |                 |              |              |                  |                    |                 |         |
| Cura_7 : D 🗗 🗖 🗙            |                 |                     |                        |                 |              |              |                  |                    |                 |         |
| Form View                   |                 |                     |                        |                 |              |              |                  |                    |                 |         |
| Start Word - m              | ninmen 🛛 🙆 Mir  |                     |                        |                 |              |              |                  |                    | K               | 0.EC AM |

Figure 6. — New Request Button Window

Scientist - invokes a scientist window for data entry and edit.

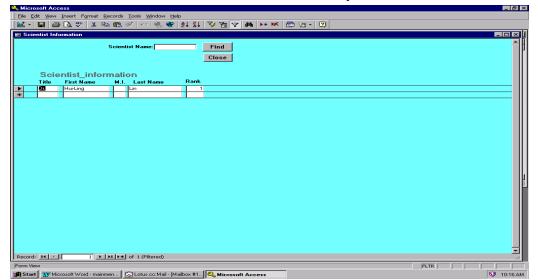

Figure 7. — Scientist Button Window

**Repository** — invokes repository window. You check repository that will sample.

| Microsoft Access                                                                      |            |
|---------------------------------------------------------------------------------------|------------|
| Ele Edit View Insert Format Records Iools Window Help                                 |            |
| 🕍 - 🖬 😂 🕸 🗱 🚿 🗠 🔍 📽 😫 14 84 79 76 77 🛤 🖂 🕫 😰                                          |            |
| 🛱 subform_repository_insert : Form                                                    |            |
| Save Cancel Close                                                                     |            |
|                                                                                       |            |
|                                                                                       |            |
| Repository Sample Done Date                                                           |            |
| E SHIP                                                                                |            |
| BCR                                                                                   |            |
|                                                                                       |            |
|                                                                                       |            |
|                                                                                       |            |
|                                                                                       |            |
|                                                                                       |            |
|                                                                                       |            |
|                                                                                       |            |
|                                                                                       |            |
|                                                                                       |            |
|                                                                                       |            |
|                                                                                       |            |
|                                                                                       |            |
|                                                                                       |            |
|                                                                                       |            |
| Form View                                                                             |            |
| 😭 Start 🔢 Microsoft Word - mainmen 😥 Lotus cc: Mail - [Mailbox #1] 🧠 Microsoft Access | 🤍 10:08 AM |

Figure 8. — Repository Button Window

- @ X

**Research** — invokes a research window for data entry and edit.

| Ele Edit View Insert Format Records Iools Window Help                                                                                    |            |
|----------------------------------------------------------------------------------------------------|------------|
| 🔟 - 🖬 😂 🖎 🖤 👗 🗠 🛍 🚿 🖘 🍓 🏶 24 34 🍞 🗃 🔽 🚧 🕨 🗺 🛅 - 😰                                                                                        |            |
| 📾 subform_proposed_research : Form                                                                                                    |            |
| Save Cancel Close                                                                                                    |            |
|                                                                                                    |            |
| Proposed Research (Maximum of 2000 characters):                                                                                          |            |
| I'm interest d in the long-term change of paleoceanography in the South China sea corresponding to the uplift of Himalaya/Tibetan system |            |
|                                                                                                    |            |
|                                                                                                    |            |
|                                                                                                    |            |
|                                                                                                    |            |
|                                                                                                    |            |
|                                                                                                    |            |
|                                                                                                    |            |
|                                                                                                    |            |
|                                                                                                    |            |
|                                                                                                    |            |
|                                                                                                    |            |
|                                                                                                    |            |
|                                                                                                    |            |
|                                                                                                    |            |
|                                                                                                    |            |
|                                                                                                    |            |
|                                                                                                    |            |
|                                                                                                    |            |
| Record: 14 < 1 > >1 >> +1 >> of 1 (Filtered)                                                                                             |            |
| Form View                                                                                                    | FLTR       |
| 😭 Start 🛛 👿 Microsoft Word - mainmen 🔍 Microsoft Access                                                                                  | 💙 10:52 AM |
| Figure 0 Desearch Button Wind                                                                                                    | low        |
| Figure 9. — Research Button Wind                                                                                                    | 10 W       |

> Assign —invokes a scientist window where you attach scientist to sample request.

| 🔍 Microsoft Access                                     |                   |
|--------------------------------------------------------|-------------------|
| Elle Edit View Insert Format Records Tools Window Help |                   |
| 🔟 • 🖬 🖾 📽 🐰 🖻 🛍 🚿 🗠 🍭 🏶 24 24 🦻                        | 「コマ 🏘 🖂 🎢 🛅 🛅 - 🖸 |
| B scientist_find : Form                                |                   |
|                                                        |                   |
| Query By Scientist Na                                  | ime               |
|                                                        |                   |
|                                                        |                   |
| Investigator 1:                                        |                   |
|                                                        |                   |
| Investigator 2:                                        |                   |
| Investigator 3:                                        |                   |
|                                                        |                   |
| Find Clos                                              |                   |
| Find                                                   | e                 |
|                                                        |                   |
|                                                        |                   |
|                                                        |                   |
|                                                        |                   |
|                                                        |                   |
|                                                        |                   |
|                                                        |                   |
|                                                        |                   |
|                                                        |                   |
|                                                        |                   |
|                                                        |                   |
|                                                        |                   |
| =orm View                                              |                   |
| Start W Microsoft Word - mainmen                       | 11:16 AM          |
|                                                        |                   |

Figure 10. — Assign Button Window

| n Er  | osoft Access  |                                     |                            |                  |           |                   |       |           |             |      |           |         | _ 6        |
|-------|---------------|-------------------------------------|----------------------------|------------------|-----------|-------------------|-------|-----------|-------------|------|-----------|---------|------------|
| 5 100 | dit ⊻iew Inse | ert F <u>o</u> rmat <u>R</u> ecords | <u>T</u> ools <u>W</u> ind | low <u>H</u> elp |           |                   |       |           |             |      |           |         |            |
|       | 🖬 🖨 🖪         | . 🌱 🕺 🖻 💼 🖉                         | \$ <b>\$\$</b> \$          | L 😤 :            | 24 Z4 🗇 🚡 | 7 🚧 )             | 🕨 🕷 🗄 | 🕽 🔚 - 🛛   |             |      |           |         |            |
| Req   | uest Detail   |                                     |                            |                  |           |                   |       |           |             |      |           |         | - 🗆 ×      |
|       | -             | st Detail                           |                            |                  |           |                   |       | -         |             | _    |           |         |            |
|       | neque         | st Detail                           |                            |                  |           | New               | Sa    | Can       | cel Clos    | e    |           |         |            |
|       |               |                                     |                            |                  |           |                   |       |           |             |      |           |         |            |
|       | Sample        | Pre-Cruise                          |                            |                  |           |                   |       |           |             |      | Estimated |         |            |
| LE    | G Code        | Site                                | Sites                      | Holes            | Frequency | Interval          | Depth | Lithology | Volume(cm3) | Tool | Number    | Comment |            |
| 18    | 84            | SCS-4<br>SCS-2                      | -                          | A                | 2/core    | 0-200m<br>200-400 |       | shale     | 20          |      | 41        | none    |            |
| 1.0   | 04            | 30312                               |                            | ~                |           | 200.400           |       | snale     |             |      |           |         |            |
| -     |               |                                     |                            |                  |           |                   |       | 1         |             |      | 1         | 1       | _          |
|       |               |                                     |                            |                  |           |                   |       |           |             |      |           |         |            |
|       |               |                                     |                            |                  |           |                   |       |           |             |      |           |         |            |
|       |               |                                     |                            |                  |           |                   |       |           |             |      |           |         |            |
|       |               |                                     |                            |                  |           |                   |       |           |             |      |           |         |            |
|       |               |                                     |                            |                  |           |                   |       |           |             |      |           |         |            |
|       |               |                                     |                            |                  |           |                   |       |           |             |      |           |         |            |
|       |               |                                     |                            |                  |           |                   |       |           |             |      |           |         |            |
|       |               |                                     |                            |                  |           |                   |       |           |             |      |           |         |            |
|       |               |                                     |                            |                  |           |                   |       |           |             |      |           |         |            |
|       |               |                                     |                            |                  |           |                   |       |           |             |      |           |         |            |
|       |               |                                     |                            |                  |           |                   |       |           |             |      |           |         |            |
|       |               |                                     |                            |                  |           |                   |       |           |             |      |           |         |            |
|       |               |                                     |                            |                  |           |                   |       |           |             |      |           |         |            |
|       |               |                                     |                            |                  |           |                   |       |           |             |      |           |         |            |
|       |               |                                     |                            |                  |           |                   |       |           |             |      |           |         |            |
|       |               |                                     |                            |                  |           |                   |       |           |             |      |           |         |            |
|       |               |                                     |                            |                  |           |                   |       |           |             |      |           |         |            |
|       |               |                                     |                            |                  |           |                   |       |           |             |      |           |         |            |
|       |               |                                     |                            |                  |           |                   |       |           |             |      |           |         |            |
|       |               |                                     |                            |                  |           |                   |       |           |             |      |           |         |            |
|       |               |                                     |                            |                  |           |                   |       |           |             |      |           |         |            |
|       |               |                                     |                            |                  |           |                   |       |           |             |      |           |         |            |
|       |               |                                     |                            |                  |           |                   |       |           |             |      |           |         |            |
|       |               |                                     |                            |                  |           |                   |       |           |             |      |           |         |            |
|       |               |                                     |                            |                  |           |                   |       |           |             |      |           |         |            |
|       |               |                                     |                            |                  |           |                   |       |           |             |      |           |         |            |
|       |               |                                     |                            |                  |           |                   |       |           |             |      |           |         |            |
|       |               |                                     |                            |                  |           |                   |       |           |             |      |           |         |            |
|       |               |                                     |                            |                  |           |                   |       |           |             |      |           |         |            |
|       |               |                                     |                            |                  |           |                   |       |           |             |      |           |         |            |
|       |               |                                     |                            |                  |           |                   |       |           |             |      |           |         |            |
|       |               |                                     |                            |                  |           |                   |       |           |             |      |           |         |            |
|       |               |                                     |                            |                  |           |                   |       |           |             |      |           |         |            |
|       |               |                                     |                            |                  |           |                   |       |           |             |      |           |         |            |
|       |               |                                     |                            |                  |           |                   |       |           |             |      |           |         |            |
|       |               |                                     |                            |                  |           |                   |       |           |             |      |           |         |            |
|       |               |                                     |                            |                  |           |                   |       |           |             |      |           |         |            |
|       |               |                                     |                            |                  |           |                   |       |           |             |      |           |         |            |
|       |               |                                     |                            |                  |           |                   |       |           |             |      |           |         |            |
|       |               |                                     |                            |                  |           |                   |       |           |             |      |           |         |            |
|       |               |                                     |                            |                  |           |                   |       |           |             |      |           |         |            |
|       |               |                                     |                            |                  |           |                   |       |           |             |      |           |         |            |
|       |               |                                     |                            |                  |           |                   |       |           |             |      |           |         |            |
|       |               |                                     |                            |                  |           |                   |       |           |             |      |           |         |            |
|       |               |                                     |                            |                  |           |                   |       |           |             |      |           |         | _          |
| ord:  | : 14 4        | <u> </u>                            | of 2 (Filtere              | ed) •            |           |                   |       |           |             |      |           |         |            |
| ord:  |               | 1 • • • •                           |                            |                  |           |                   |       |           |             |      |           |         |            |
| ord:  | : <b>11</b> T |                                     |                            |                  |           |                   |       |           |             |      |           |         |            |
| ordi  |               | 1 <b>b bi b*</b><br>Record: 14 4    |                            |                  | ▶≠ of 1   |                   |       |           |             |      |           |         |            |
| ord:  | : 14 -        |                                     |                            |                  |           |                   |       |           |             |      |           | <u></u> |            |
|       |               |                                     |                            |                  |           |                   |       |           |             |      | jei tro   |         |            |
| Vie   | ew.           | Record: 1                           | 1                          | I FI             | ▶.** of 1 |                   |       |           |             |      | FLTR      |         |            |
| Vie   | ew.           | Record: 1                           | 1                          | I FI             | ▶.*. of 1 |                   |       |           |             |      | FLTR      |         |            |
| Vie   | ew.           |                                     | 1                          | I FI             | ▶.*. of 1 |                   |       |           |             |      | jelte     |         | ¥<br>11:57 |

> Leg Detail —invokes a leg, site, hole window for data entry and edit.

Figure 11. — Leg Detail Button Window

Notes — invokes a window where you check material, method, specialty, and/or request item (partially shown).

|                                                                                                    |           | NUTES for S                                                                                                    | SAMPL     | E REQUEST No: 16664                                                                                                    |            | Close                                                                               |           |  |
|----------------------------------------------------------------------------------------------------|-----------|----------------------------------------------------------------------------------------------------|-----------|----------------------------------------------------------------------------------------------------|------------|-------------------------------------------------------------------------------------|-----------|--|
| pecialty:                                                                                                    |           |                                                                                                    |           |                                                                                                    |            |                                                                                     |           |  |
|                                                                                                    |           |                                                                                                    |           |                                                                                                    | ieochemi   | -                                                                                   | Education |  |
| Structural Geology:                                                                                                    |           | Physical Properties:                                                                                                    |           | Paleontology: 🔲 M                                                                                                    | Aicrobiolo | gy: 🗆                                                                               | Other:    |  |
|                                                                                                    |           |                                                                                                    |           |                                                                                                    |            |                                                                                     |           |  |
|                                                                                                    |           |                                                                                                    |           |                                                                                                    |            |                                                                                     |           |  |
| laterial:                                                                                                    |           |                                                                                                    |           |                                                                                                    |            |                                                                                     |           |  |
| Gas: 🗆 S                                                                                                    |           | Metar                                                                                                    |           | Rock: 🗆 V                                                                                                    |            | rial:                                                                               |           |  |
|                                                                                                    | ediments: | _                                                                                                    | norphic I |                                                                                                    | 'ein Mater |                                                                                     | Other:    |  |
| Fluids: 🔲 I                                                                                                    | gneous Ro | ick: 🔲 Metalli                                                                                                    | iterous ( | Ore) Deposits: 🔲 🛛 🖓 Fl                                                                                                    | luid Inclu | sions: 🗖                                                                            | Other:    |  |
|                                                                                                    |           |                                                                                                    |           |                                                                                                    |            |                                                                                     |           |  |
|                                                                                                    |           |                                                                                                    |           |                                                                                                    |            |                                                                                     |           |  |
|                                                                                                    |           |                                                                                                    |           |                                                                                                    |            |                                                                                     |           |  |
| Mathad:                                                                                                    |           |                                                                                                    |           |                                                                                                    |            |                                                                                     |           |  |
|                                                                                                    |           | VBF                                                                                                    |           | Microprobe                                                                                                    |            | SEM/TEM                                                                             |           |  |
| RD                                                                                                    |           | XBF                                                                                                    |           | Microprobe                                                                                                    |            | SEM/TEM                                                                             |           |  |
| (RD<br>norganic Chemistry                                                                                                    |           | Organic Chemistry                                                                                                    |           | Carbonate, silica                                                                                                    |            | Grain Size                                                                          |           |  |
| RD<br>norganic Chemistry<br>iolor Reflectance                                                                                                    |           | Organic Chemistry<br>Other Imaging                                                                                        |           | Carbonate, silica<br>Petrography                                                                                                    |            | Grain Size<br>Density, Poro                                                         | sity      |  |
| RD<br>horganic Chemistry<br>iolor Reflectance<br>ionsolidation/Strength                                                                                                    |           | Organic Chemistry<br>Other Imaging<br>Thermal Conductivity                                                                |           | Carbonate, silica<br>Petrography<br>Permeability                                                                                     |            | Grain Size<br>Density, Poro<br>Velocity                                             | sity      |  |
| RD<br>horganic Chemistry<br>iolor Reflectance<br>ionsolidation/Strength<br>lagnetostratigraphy                                                                                          |           | Organic Chemistry<br>Other Imaging<br>Thermal Conductivity<br>Rock Magnetism                                              |           | Carbonate, silica<br>Petrography<br>Permeability<br>Calcareous Nannofossils                                                          |            | Grain Size<br>Density, Poro<br>Velocity<br>Diatoms                                  | sity      |  |
| (RD<br>horganic Chemistry<br>color Reflectance<br>consolidation/Strength<br>fagnetostratigraphy<br>Yanktonic Foraminifer:                                                               |           | Organic Chemistry<br>Other Imaging<br>Thermal Conductivity<br>Rock Magnetism<br>Benthic Foraminifers                      |           | Carbonate, silica<br>Petrography<br>Permeability<br>Calcareous Nannofossils<br>Dinoflagellates/Acritarchs                            |            | Grain Size<br>Density, Poro<br>Velocity<br>Diatoms<br>Pollen/Spore:                 | sity      |  |
| (RD<br>horganic Chemistry<br>icolor Reflectance<br>iconsolidation/Strength<br>4agnetostratigraphy<br>?lanktonic Foraminifer:<br>ładiolarians                                            |           | Organic Chemistry<br>Other Imaging<br>Thermal Conductivity<br>Rock Magnetism<br>Benthic Foraminifers<br>Silicoflagellates |           | Carbonate, silica<br>Petrography<br>Permeability<br>Calcareous Nannofossils<br>Dinoflagellates/Acritarchs<br>Cultures/Tracers/Stains |            | Grain Size<br>Density, Poro<br>Velocity<br>Diatoms<br>Pollen/Spore:<br>Macropalento | sity<br>s |  |
| Method:<br>(RD<br>norganic Chemistry<br>Color Reflectance<br>Consolidation/Strength<br>Aggnetostratigraphy<br>Planktonic Foraminifer:<br>Radiolarians<br>Radiolarians<br>Rabie Isotopes |           | Organic Chemistry<br>Other Imaging<br>Thermal Conductivity<br>Rock Magnetism<br>Benthic Foraminifers                      |           | Carbonate, silica<br>Petrography<br>Permeability<br>Calcareous Nannofossils<br>Dinoflagellates/Acritarchs                            |            | Grain Size<br>Density, Poro<br>Velocity<br>Diatoms<br>Pollen/Spore:                 | sity<br>s |  |
| (RD<br>horganic Chemistry<br>icolor Reflectance<br>iconsolidation/Strength<br>4agnetostratigraphy<br>?lanktonic Foraminifer:<br>ładiolarians                                            |           | Organic Chemistry<br>Other Imaging<br>Thermal Conductivity<br>Rock Magnetism<br>Benthic Foraminifers<br>Silicoflagellates |           | Carbonate, silica<br>Petrography<br>Permeability<br>Calcareous Nannofossils<br>Dinoflagellates/Acritarchs<br>Cultures/Tracers/Stains |            | Grain Size<br>Density, Poro<br>Velocity<br>Diatoms<br>Pollen/Spore:<br>Macropalento | sity<br>s |  |

Figure 12. — Notes Button Window

#### Chapter 3 — Completion Letter

#### **3.1 Purpose of Instructions**

#### **3.1.1. Introduction**

**The Completion Letter** section of *The Gate User s Guide* contains detailed instructions that will assist you, the curation employee, in entering data that you will then use to compile completion letters. You will produce the completion letter after a sample request has been completed and the samples are ready for shipment. You will send the completion letter with the samples to the requesting scientist. You will send a copy of the letter to the Curator s Office for database record keeping. You can also produce a Handcarried Report, which contains the same information as the completion letter, but you give the Handcarried Report to the scientist who handcarries his own samples. A Label function is also available. You may produce a mailing label with this function.

The guide will supply you, the curation user, with step-by-step instructions for successfully entering and producing a completion letter. The instructions will

- detail which buttons/steps to use for what purpose
- define what those buttons/steps are
- > explain results you will get from buttons/steps that you choose

Equipment You Will Need to successfully run The Gate database application.

- Pentium with 48 megs of RAM
- > NT platform
- Microsoft Access Office 97

- > Each chapter will begin with a brief overview.
- Any field that contains a down arrow has a dropdown menu that you choose from to fill in that field. Simply put your cursor on the down arrow.

## **3.1.2.** Fields — Completion Letter Window

| File Edit View Insert Format Records Tools Window Help     Image: Status:     Image: Status:      Enter Your Name: |
|----------------------------------------------------------------------------------------------------|
|                                                                                                    |
| Completion Letter                                                                                                  |
| Enter Request Number and part number:                                                                              |
| Benuet Statue                                                                                                    |
| Request Status:                                                                                                    |
| Number of Boxes Sent:     Title:       Sample Sent:     Repository:                                                |
| Handcarried Report     Completion Letter     Mailing Label       Preview     Print     Label     Close             |

The completion letter window contains fields that the user must fill in with data.

Figure 13. — Completion Letter Window

#### Fields:

Enter Request Number and Part Number — the number assigned to a specific sample request an alpha part is also assigned.

**Request Status** — what situation the sample request is in. The request status can be complete, partially complete, or processing.

Number of Boxes Sent — The number of boxes containing samples that will be shipped to the scientists.

Samples Sent — The number of samples taken and shipped to the scientist.

Enter Your Name — Your name, the person shipping the samples.

Title —Your curation employee job title.

**Repository** — The repository that the sampler and letter writer works in.

\*Special note: to produce the completion letter you must first enter some data (any data will do) into the sample request note field, enter a date, AND choose a note name in the Sample Request Window. See long view by double clicking request number in New Request Window (Figure 14).

| 🔦 Microsoft Access - [Sample Request]                                                                                                    |                                |                         |
|----------------------------------------------------------------------------------------------------|--------------------------------|-------------------------|
| Eile Edit View Insert Format Records Tools Window Help                                                                                                    |                                | <u> </u>                |
|                                                                                                    |                                |                         |
| Sample Request Leg Detail Save                                                                                                    | Cancel                         | Close                   |
| Request Number: 17153 Date Requested (mm/dd/yyyy):                                                                                                    | 02/22/2001                     | Comple                  |
| Part No.: D Date Entered (mm/dd/yyyy):                                                                                                    | 02/26/2001                     | Date<br>(mm/dd/         |
| Request Type: Post Mort Z Ack. Date (mm/dd/yyyy):                                                                                                    | 02/22/2001                     |                         |
| Approval Status: Approved 🗾 Date Sent (mm/dd/yyyy):                                                                                                    | 02/22/2001                     | BCR                     |
| Approval Status Comments: Date Approved (mm/dd/yyyy):                                                                                                    | 03/05/2001                     | ECR                     |
| Final Completion Date (mm/dd/yyyy):                                                                                                    | 03/05/2001                     | GCR 03/05               |
| Publication Goal Date(mm/dd/yyyy):                                                                                                    | 02/22/2003                     | WCR                     |
| Sample Due Date(mm/dd/yyyy):                                                                                                    |                                |                         |
| Date Letter Sent (mm/dd/yyyy):                                                                                                    |                                |                         |
| Request Comments:  SAMPLE REQUEST NOTE DATE                                                                                                    | NOTE NA                        | ME                      |
|                                                                                                    | 02/26/2001 Completion L        |                         |
|                                                                                                    |                                |                         |
| *                                                                                                    |                                |                         |
| Proposed Research: (Maximum of 2000 Characters)                                                                                                    |                                |                         |
| This project follows the perious investigation on this Leg, on site 849. We have already produced (231Pa/230Th<br>covering the last 90,000 years. The results are remarkable for both (231Pa/230Th)xs,0 and delta 66Zn. Howeve<br>Glacial Period (Last Glacial Period), and the less extreme Isotopic Stage #4. In order to confirm our observatio<br>the Isotopic Stage #5 and we also want to include the end of Isotopic Stage #6. | er, the studied part of the co | ore only cover one real |
| Record: IN T PIPE of 1 (Filtered)                                                                                                    |                                | ¤                       |
| Unique request number                                                                                                    | FLTR                           |                         |

Figure 14. — Long View Window (partial view)

## **3.1.3.** Functions — Completion Letter Window

The Completion Letter window contains buttons that invoke particular functions.

| 🔍 Microsoft Access 📃 🗗 🗙                                                                                       |
|----------------------------------------------------------------------------------------------------|
| Ejle Edit Vjew Insert Format Records Iools Window Help                                                         |
| 🔟 - 🖬 🖨 🔃 ザ 🖇 🛍 🗐 🛩 🚷 🏶 約 訪 莎 宿 マ 🛤 🕨 🛪 🔯                                                                      |
| 🕫 infor_completion_letter : Form                                                                               |
| Completion Letter                                                                                              |
| Enter Request Number and part number:                                                                          |
| Request Status:     Enter Your Name:       Number of Boxes Sent:     Title:       Sample Sent:     Repository: |
| Handcarried Report     Completion Letter     Mailing Label       Preview     Print     Label     Close         |
| Enter a typical sample request number and part number.                                                         |

**Figure 15. - Completion Letter Window** 

#### **Functions:**

**Handcarried Report** — A letter that accompanies samples taken by a scientist. The scientist will be carrying the samples and letter with him, i.e. they will not be shipped.

**Preview** — Push button and a screen pops up previewing the completed Handcarry letter.

**Print** — Push button and a completed handcarry letter prints out on the printer.

**Completion Letter** —A letter that is shipped with samples to the requesting scientist.

File —Push button and a form letter pops up in Word that you can edit.

**Preview** — Push button and a screen pops up previewing the Completion Letter.

**Print** — Push button and a Completion Letter prints out on the printer.

Mailing Label — A mailing label to be put on boxes of samples for shipping.

Label — Push button and a mailing label with current address data is made.

**Close**—Push button and current Completion Letter Window closes and takes you to the Main Menu where you can exit the program.

#### Chapter 3 — Completion Letter

#### 3.2 Steps to Complete

#### **3.2.1. Entering Completion Letter Data**

Note: You can use your tab key or return key to move from field to field. You may also place your mouse in the field you wish to edit.

\*special note:to produce the completion letter you must first enter some data (any data will do) into the sample request note field on the Sample Request Window (see page 13). See long view by double clicking request number in New Request Window (figure 4).

- I. Fill in Request number (for example: 16468) from the sample request that you have finished.
- ▶ 2. Fill in request part (for example: A) from the sample request that you have finished.
- 3. Choose request status: partially complete, completed, processing. The category you choose signifies what stage the sample request is in.
- ▶ 4. Fill in number of boxes (containing samples) to be shipped.
- ➤ 5. Fill in number of samples shipped in boxes.
- 6. Choose your name from the drop down menu. Upon filling in your name, the application will immediately fill in your job position title and location.

| 🔦 Microsoft Access               |                                                |                          |
|----------------------------------|------------------------------------------------|--------------------------|
| Eile Edit View Insert Format Rec | ords <u>T</u> ools <u>W</u> indow <u>H</u> elp |                          |
| 🛛 🕊 - 🔛 🥔 🖎 🖏 🗈                  | ■》 > ● ● → 科 → → → →                           | 🙀 👀 📧 👘 🖌 😰              |
| 🟽 infor_completion_letter : Form |                                                |                          |
|                                  | Completion Letter                              |                          |
| Enter Request Num                | per and part number: 16468 A                   |                          |
| Request Status: Completed        | Enter Your Name:                               | Mimi Bowman              |
| Number of Boxes Sent: 2          | Title:                                         | Administrative Assistant |
| Sample Sent: 50                  | Repository:                                    | GCR                      |
|                                  |                                                | Gulf Coast Repository    |
|                                  |                                                |                          |
|                                  |                                                |                          |
|                                  | ·                                              |                          |
| Handcarried Report               | Completion Letter                              | Mailing Label            |
| Preview Print                    | File Preview Print                             | Label Close              |
|                                  |                                                |                          |
|                                  |                                                |                          |
|                                  |                                                |                          |
|                                  |                                                |                          |
|                                  |                                                |                          |
|                                  |                                                |                          |
| Form View                        |                                                |                          |

Figure 16. — Completion Letter Fields

Note: You are now ready to select the function.

## 3.2.2 Selecting a Function

Note: Place your mouse over and push the button under the heading of the function you need.

- Select Handcarried Report

   Preview look ahandcarried report in Word.
   Print send handcarried report to printer.
- 2. Select Completion Letter
  - 2.1 File create completion letter in Word for editing.
  - 2.2 Preview look at completion letter in Word.
  - 2.3 Print send completion letter to printer.
- Select Mailing Label
   3.1 Label to make label.
- 4. Select Close to close program.

#### Note: See appendixes for examples of each.

## **Chapter 4**—**Bimonthly Report**

#### 4.1 Introduction

**The Bimonthly Report** section of *The Gate User s Guide* contains detailed instructions that will assist you, the curation employee, in entering time parameters that The Gate will then use to formulate a bimonthly report. This chapter will supply you, the curation user, with step-by-step instructions for successfully using the bimonthly report. The instructions will

- detail which fields are for what purpose
- ➤ define what those fields are
- > explain results you will get from the buttons/steps that you choose

Equipment You Will Need to successfully run The Gate database application.

- Pentium with 48 megs of RAM
- > NT platform
- Microsoft Access Office 97

- > Each chapter will begin with a brief overview.
- Any field that contains a down arrow has a dropdown menu that you choose from to fill in that field. Simply put your cursor on the down arrow and select an option.

## 4.2 Instructions - Bimonthly Report Window

#### Fields:

The bimonthly report window contains only two fields that the user must fill in with data. These fields are numerical date fields (month, day, year). Choose a two-month period and enter (ex. 01/01/97 to 02/28/97).

#### **Functions:**

**Close**—Push button and current Bimonthly Report Window closes and takes you to the Main Menu where you can exit The Gate.

**Preview** — Push button and a screen pops up previewing the completed Bimonthly Report that contains four sections (project.rtf, visitor.rtf, task.rtf, infor.rtf — **see appendix**).

File —Push button and the four sections pop up in Microsoft Word that you can edit.

Print — Push button and a completed report (four sections) prints out on the printer.

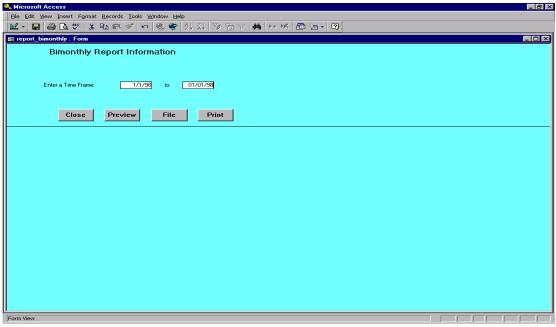

Figure 17. — Bimonthly Window

To Begin your Bimonthly Report

Note: You can use your tab key or return key to move from field to field. You may also place your mouse in the field you wish to edit.

> 1. Choose what time frame you wish to cover in your bimonthly report and enter.

Then depending on what you need to do with the report

Note: Place your mouse over and push the button under the heading of the function you need.

- ➤ 2. Choose preview.
- ➤ 3. Choose file.
- ➢ 4. Choose print.

## Chapter 5 — Project

#### **5.1 Introduction**

**The Project** section of *The Gate User s Guide* contains instructions that will assist you, the curation employee, in tracking projects and tasks that are assigned to you by the Curator. This chapter will supply you, the curation user, with step-by-step instructions for successfully using the Project function of The Gate. The instructions will

- detail which fields are for what purpose
- define what those fields are
- > explain results you will get from the buttons/steps that you choose

Equipment You Will Need to successfully run The Gate database application.

- Pentium with 48 megs of RAM
- > NT platform
- Microsoft Access Office 97

- > Each chapter will begin with a brief overview.
- Any field that contains a down arrow has a dropdown menu that you choose from to fill in that field. Simply put your cursor on the down arrow and select an option.

## 5.2 Instructions - Project Window

Fields:

Person s Last Name - last name of person responsible for project.

Project Date (mm/dd/yy)

Operator field consists of greater than or equal to, less than or equal to or between. Blank field — date project assigned.

**Repository** — the repository the project is assigned to. The repositories are BCR, ECR, GCR, WCR, or CURation at headquarters.

#### **Functions:**

**Query**—Invokes query on last name, date, or repository. Query results in report listing projects and tasks assigned to that particular search criteria, i.e., repository specific, date specific.

New — Invokes a new blank project window to enter new project information.

**Close**—Invokes Project window to close and takes you to the Main Menu where you can exit the program.

| 🔍 Microsoft Access                                     |  |  | _ 8 × |
|--------------------------------------------------------|--|--|-------|
| Elle Edit View Insert Format Records Iools Window Help |  |  |       |
| 🔟 - 🖬 🗃 🖪 🐨 🐇 🖻 🏙 🚿 🕫 🍭 🟶 斜 🐼 🦻 🗃 🖓 🛅 🦙 🖓              |  |  |       |
| 83 project_query_insert : Form                         |  |  | - 🗆 × |
| Query or Add a Project                                 |  |  |       |
| Person's Last Name:                                    |  |  |       |
| Project Date (mm/dd/yy): >= 🗾                          |  |  |       |
| Repository:                                            |  |  |       |
|                                                        |  |  |       |
| Query New Close                                        |  |  |       |
|                                                        |  |  |       |
|                                                        |  |  |       |
|                                                        |  |  |       |
|                                                        |  |  |       |
|                                                        |  |  |       |
|                                                        |  |  |       |
|                                                        |  |  |       |
|                                                        |  |  |       |
| Record: 1 > PI >+ of 1                                 |  |  | 11.   |
| Form View                                              |  |  |       |

Figure 18. Project Window

To Begin Query using Project

#### Note: Use your tab or return key to move from field to field.

- ▶ 1. Decide what to query on (last name, date, or repository) and enter appropriate info.
- ➤ 2. Choose query.

#### ➢ To Add New Project

# Note: Place your mouse over and push the button under the heading of the function you need.

➢ 1. Choose New button.

#### To Close Window

1. Closes Project window and you are returned to the main menu where you can exit The Gate.

## Chapter 6 — Visit

## **6.1 Introduction**

**The Visit** section of *The Gate User s Guide* contains instructions that will assist you, the curation employee, in tracking Visitors to your repository. This chapter will supply you, the curation user, with step-by-step instructions for successfully using the Visit function of The Gate. The instructions will

- detail which fields are for what purpose
- define what those fields are
- > explain results you will get from the buttons/steps that you choose

Equipment You Will Need to successfully run The Gate database application.

- Pentium with 48 megs of RAM
- > NT platform
- Microsoft Access Office 97

- > Each chapter will begin with a brief overview.
- Any field that contains a down arrow has a dropdown menu that you choose from to fill in that field. Simply put your cursor on the down arrow and select an option.

## 6.2 Instructions - Visit Window

Fields:

Visitor Last Name —Last name of visitor or Last name of guide of tour group.

**Visit Date (mm/dd/yy)**—Date the visitor(s) are in repository.

**Repository** — the repository the visit occurs in. The repositories are BCR, ECR, GCR, WCR, or CURation at headquarters.

#### **Functions:**

**Query** — Invokes query on last name, visit date, or repository. Query results in listing of visits, times, dates and people depending on that particular search criteria, i.e., name specific, repository specific.

New — Invokes a new blank visitor window to enter new visitor information.

**Close**—Invokes Visitor window to close and takes you to the Main Menu where you can exit The Gate.

|                                                       | 8 ×   |
|-------------------------------------------------------|-------|
| Ele Edit View Insert Format Records Iools Window Help |       |
| 📔 🖬 🖨 🖎 🎔 🙏 階 📾 🎺 🕫 🍪 🧩 斜 斜 多百 マ 🛤 🔸 🥂 🛅 🛅 🔹 🕄        |       |
| 😫 visit_query_insert : Form                           |       |
|                                                       |       |
|                                                       |       |
|                                                       |       |
| Visitor Last Name:                                    |       |
| Visit Date (mm/dd/yy): >-                             |       |
|                                                       |       |
| Repository:                                           |       |
|                                                       |       |
|                                                       |       |
| Query New Close                                       |       |
|                                                       |       |
|                                                       |       |
|                                                       | _     |
|                                                       |       |
|                                                       |       |
|                                                       |       |
|                                                       |       |
|                                                       |       |
|                                                       |       |
|                                                       |       |
|                                                       |       |
|                                                       |       |
|                                                       |       |
| Record: 14 1 1 Part of 1                              |       |
| Porn Vew                                              |       |
| Microsoft Access W Microsoft Word                     | 26 PM |
|                                                       |       |

Figure 19. — Visit Window

To Begin Query using Visit

#### Note: Use your tab or return key to move from field to field.

- ▶ 1. Decide what to query on (last name, date, or repository) and enter appropriate info.
- ➢ 2. Choose query.

To Add New Visit

Note: Place your mouse over and push the button under the heading of the function you need.

▶ 1. Choose New button.

To Close Window

▶ 1. Closes Visit window and you are returned to the main menu where you can exit The Gate.

## Chapter 7 — Personnel List

#### 7.1 Introduction

**The Personnel List** section of *The Gate User s Guide* contains a list of all personnel that work at each of the four repositories and also curation headquarters. The Personnel List is used in the Completion Letter and Project sections of The Gate. You, the curation employee, can update and add personnel to this list. This chapter will supply you, the curation user, with step-by-step instructions for successfully using the Personnel List function of The Gate. The instructions will

- detail which fields are for what purpose
- $\succ$  define what those fields are
- > explain results you will get from the buttons/steps that you choose

Equipment You Will Need to successfully run The Gate database application.

- Pentium with 48 megs of RAM
- > NT platform
- Microsoft Access Office 97

- > Each chapter will begin with a brief overview.
- Any field that contains a down arrow has a dropdown menu that you choose from to fill in that field. Simply put your cursor on the down arrow and select an option.

## 7.2 Instructions — Personnel List Window

Fields:

First Name — First name of curation employee.

**M** — Middle initial of employee.

Last Name —Last name of curation employee.

Title — curation employee job title.

**Repository** — the repository the visit occurs in. The repositories are BCR, ECR, GCR, WCR, or CURation at headquarters.

#### **Functions:**

**Close** —Invokes Personnel List window to close and takes you to the main menu where you can exit The Gate.

| oository Personnel |         |               |                          |            |  |
|--------------------|---------|---------------|--------------------------|------------|--|
| Reposi             | tory Pe | ersonnel List | Close                    | ,          |  |
|                    |         |               |                          |            |  |
| First_Name         | м       | Last_Name     | Title                    | Repository |  |
| Vieny              |         | Bode          | Superintendent           | WCR        |  |
| Mimi               |         | Bowman        | Administrative Assistant | GCR        |  |
| John               |         | Firth         | Curator                  | GCR        |  |
| Walter             |         | Hale          | Curatorial Scientist     | BCR        |  |
| Steve              |         | Prinz         | Curatorial Scientist     | WCR        |  |
| Phil               |         | Rumford       | Superintendent           | GCR        |  |
| Alex               |         | Wuelbers      | Curatorial Scientist     | BCR        |  |
| Barbara            |         | Chapa         | Student Worker           | GCR        |  |
| Paula              |         | Weiss         | Superintendent           | ECR        |  |
|                    |         | <u> </u>      |                          |            |  |
|                    |         |               |                          |            |  |

Figure 20. — Repository Personnel Window

To Add New Personnel

#### Note: Use your tab or return key to move from field to field.

Lecide what to add (first name, middle initial, last name, title, or repository) and enter appropriate info.

To Close Window

▶ 1. Close Visit window and you are returned to the main menu where you can exit The Gate.

## Chapter 8 — Repos Info Window

## 8.1 Introduction

**The Repos Info** section of *The Gate User s Guide* contains a list of each repository and its complete address. The Repository Information Maintenance Form is used in the Completion Letter and Project sections of The Gate. You, the curation employee, can update the repository information. This chapter will supply you, the curation user, with step-by-step instructions for successfully using the Repos Info function of The Gate. The instructions will

- detail which fields are for what purpose
- ➢ define what those fields are
- > explain results you will get from the buttons/steps that you choose

Equipment You Will Need to successfully run The Gate database application.

- Pentium with 48 megs of RAM
- > NT platform
- Microsoft Access Office 97

- > Each chapter will begin with a brief overview.
- Any field that contains a down arrow has a dropdown menu that you choose from to fill in that field. Simply put your cursor on the down arrow and select an option.

## 8.2 Instructions — Repos Info Window

Fields:

Description — Acronym and full name of repository.
Responsible Person — Superintendent of repository.
Address1, Address2, Address3 — Institution and/or street address.
CityStateZip — city, state, zip.
Country - Country where repository is located.
Telephone — (partially shown) Repository telephone number.
Fax —(not shown) Repository fax number.
Email —(not shown) Repository email address.

#### **Functions:**

**Close** —Invokes Repository Information Maintenance Form window to close and takes you to the main menu where you can exit The Gate.

| : Edit View Insert Format Br | n 🛍 🚿   ∽   🎨 😤   ĝi                                               | , <b>X</b> ↓ 🦻 🦻 🖉 🏘                                                                                   | • •* 🕷 🛅 🐂 •                                                                                                    |                                                                                                    |                                                                                                    |                                                                                                    |                                                                                                    |
|------------------------------|--------------------------------------------------------------------|----------------------------------------------------------------------------------------------------|----------------------------------------------------------------------------------------------------|----------------------------------------------------------------------------------------------------|----------------------------------------------------------------------------------------------------|----------------------------------------------------------------------------------------------------|----------------------------------------------------------------------------------------------------|
|                              |                                                                    | , <u>X</u> , Vy Ya V M                                                                                 | <b>i 👀 🕅</b> 👘 •                                                                                                    | 2                                                                                                    |                                                                                                    |                                                                                                    |                                                                                                    |
| Repository Information       | _                                                                  |                                                                                                    |                                                                                                    |                                                                                                    |                                                                                                    |                                                                                                    | -                                                                                                    |
|                              |                                                                    |                                                                                                    |                                                                                                    |                                                                                                    |                                                                                                    |                                                                                                    | _ 0                                                                                                    |
|                              |                                                                    | Information                                                                                            | n Maintenan                                                                                                    | oo Form                                                                                                    | Close                                                                                                    |                                                                                                    |                                                                                                    |
|                              | Repusitory                                                         | mormation                                                                                              | riviantienan                                                                                                    | ceronii                                                                                                    | 01000                                                                                                    |                                                                                                    |                                                                                                    |
| Description                  | <b>Responsible Person</b>                                          | Address1                                                                                               | Address2                                                                                                    | Address3                                                                                                    | CityStateZip                                                                                                    | Country                                                                                                    | Tel                                                                                                    |
| BEE Bremen Core Repository   | Walter Hale                                                        | Ocean Drilling Program                                                                                 | Konsul-Smidt Str. 30                                                                                                    | Schuppen 3                                                                                                    | 28217 Bremen                                                                                                    | Germany                                                                                                    | (49)                                                                                                    |
| ECR East Coast Repository    | Paula Weiss                                                        | ODP East Coast Reposit                                                                                 | Lamont-Doherty Earth Ob                                                                                                    | Route 9W                                                                                                    | Palisades, NY 10964                                                                                                    | USA                                                                                                    | (91-                                                                                                    |
| GCR Gulf Coast Repository    | Phil Rumford                                                       | ODP Gulf Coast Reposite                                                                                | 1000 Discovery Drive                                                                                                    |                                                                                                    | College Station, TX 77845                                                                                                    | USA                                                                                                    | (40                                                                                                    |
| WCR West Coast Repository    | Jerry Bode                                                         | Ocean Drilling Program                                                                                 | UCSD Shipping and Reci                                                                                                    | 7835 Trade St., Suite 100                                                                                                    | San Diego, CA 92121-2460                                                                                                    | USA                                                                                                    | (61                                                                                                    |
|                              |                                                                    |                                                                                                    |                                                                                                    |                                                                                                    |                                                                                                    |                                                                                                    |                                                                                                    |
|                              |                                                                    |                                                                                                    |                                                                                                    |                                                                                                    |                                                                                                    |                                                                                                    |                                                                                                    |
|                              |                                                                    |                                                                                                    |                                                                                                    |                                                                                                    |                                                                                                    |                                                                                                    |                                                                                                    |
|                              |                                                                    |                                                                                                    |                                                                                                    |                                                                                                    |                                                                                                    |                                                                                                    |                                                                                                    |
| ord: 🚺 📢 🚺 🕨                 | ▶ I ▶ ★ of 4                                                       |                                                                                                    |                                                                                                    |                                                                                                    |                                                                                                    |                                                                                                    | Þ                                                                                                    |
|                              |                                                                    |                                                                                                    |                                                                                                    |                                                                                                    |                                                                                                    |                                                                                                    |                                                                                                    |
| n View                       |                                                                    |                                                                                                    |                                                                                                    |                                                                                                    |                                                                                                    |                                                                                                    |                                                                                                    |
| G                            | CR Gulf Coast Repository<br>(CR West Coast Repository<br>rds 1 1 1 | CR Gulf Coast Repository Phil Rumford<br>CR West Coast Repository Jerry Bode<br>rd: 1 > > > > > > of 4 | CR     Guil Coast Repository     Phil Rumford     ODP Guil Coast Repository       VCR     West Coast Repository     Jerry Bode     Ocean Drilling Program | CR     Gulf Coast Repository     Phil Rumford     ODP Gulf Coast Repository     1000 Discovery Drive       CR     West Coast Repository     Jerry Eode     Ocean Drilling Program     UCSD Shipping and Recipitation | CR     Gulf Coast Repository     Phil Rumford     ODP Gulf Coast Repositor     1000 Discovery Drive       CR     West Coast Repository     Jerry Eode     Ocean Drilling Program     UCSD Shipping and Rec     7835 Trade St., Suite 100       rd:     1     > 1     > 1     > 1     > 1     > 1     > 1 | CR     Gulf Coast Repository     Phil Runford     ODP Gulf Coast Reposito     College Station, TX, 77845       CR     West Coast Repository     Jerry Bode     Ocean Drilling Program     UCSD Shipping and Rec.     7835 Trade St., Suite TOC     San Diego, CA, 92121-2460 | CR     Guil Coast Repository     Phil Rumford     DDP Guil Coast Repository     College Station, TX 77845     USA       CR     West Coast Repository     Jerry Bode     Ocean Drilling Program     UCSD Shipping and Rec     7835 Trade St, Suite 100 [San Diego. CA 92121-2460]     USA       rd:     I     N Image: Strate St, Suite 100 [San Diego. CA 92121-2460]     USA |

Figure 21. — Repository Information Maintenance Form Window

To Edit Repository Information Maintenance Form

#### Note: Use your tab or return key to move from field to field.

- 1. Decide what to change (description, responsible person, address1, address3, address3, CityStateZip, Country, Telephone).
- ➢ 2. Click on field.
- ➢ 3. Update changes.

To Close Window

 1. Close Repository Information Maintenance Form window and you are returned to the main menu where you can exit The Gate.

## Chapter 9 — Appendixes

## Appendix A — Handcarried Report

Handcarried Sample Report

26-Oct-98

ODP Request # 16511 A

Requestor Name:Bowman

Request Date: 10/8/98

Request Status: Completed

Box Sent:2

sample sent: 13

TO: Curator, ODP

FROM : Jerry Bode,

SUBJ: A set of Ocean Drilling Program samples has been handcarried by the investigator.

This is a good note to end things on and should be in the letter.

cc: Repository reference Files

#### Chapter 9 — Appendixes

#### Appendix B — Completion Letter

Tuesday, October 27, 1998

ODP Request 16511 A

Ms. Mimi Bowman Ocean Drilling Program Texas A&M University 1000 Discovery Drive College Station, Texas 77845 USA Request Date:10/08/1998Request Name:BowmanRequest Status:Completed

Dear Ms. Bowman

2 carton(s) containing 13 samples was sent to you under separate cover.
Please check the contents of the package against the sample list enclosed.
This is a good note to end things on and should be in the letter.
You can obtain a sample listing for this request by using the pre-defined sample request web query available at http://www-odp.tamu.edu/database.
Do not hesitate to contact us if you have any questions about your request.

Sincerely

Jerry Bode Superintendent, West Coast Repository

Telephone FAX: E-Mail:

> cc: Dr. John firth, ODP GCR Reference

## Chapter 9 — Appendixes

## Appendix C — Mailing Label

Mimi Bowman Ocean Drilling Program 1000 Discovery Drive College Station, TX 77845 USA